# ラズベリーパイマウスの走行プログラムの改良と チャンピオンシップにおける活用

Improvement of program to drive Raspberry Pi Mouse and application in "Championship"

# 坂下 達哉, 森 文彦, 相馬 正宜, 岡田 浩之

Tatsuya Sakashita, Fumihiko Mori, Masaki Sohma, and Hiroyuki Okada

玉川大学工学部情報通信工学科,194–8610 東京都町田市玉川学園 6–1–1

Department of Information & Communication Technology, College of Engineering, Tamagawa University, 6–1–1 Tamagawa-gakuen, Machida-shi, Tokyo 194–8610

#### **Abstract**

The Department of Information & Communication Technology has several lectures of IoT focused on programming. To motivate to learn programming, first-year students enjoy manipulation of simple robots named "RaspberryPi Mouse" in the lecture "championship" last year. Concretely, students played race game to try to shorten driving time by adjusting parameters of given program to run this robot. In this year, the present authors rewrote the program to improve driving speed and operability dramatically, and employed it in this lecture.

**Keywords:** Raspberry Pi Mouse, IoT education, first-year experience, Championship

#### 1 はじめに

情報通信工学科では,2年次以降,プログラミングに 重点を置いた IoT の講義と実験が開講される.その動機 づけのため,1年次の「チャンピオンシップ」という科 目の後半では,ラズベリーパイマウス(以下,ラズパイ マウス)というロボットの操作を体験させている.昨年 度は,学生が走行プログラムのパラメータを試行錯誤的 に調節して、走行時間を競わせる大会を実施した $1, 2$ ).

今年度も昨年度に引き続き,同様の大会を実施した 3). その際,ラズパイマウスの走行プログラムを作り直し, 走行速度と操作性を向上させた.本稿では,プログラム の改良方法と PC 環境の準備といった技術面について報 告する.

# 2 走行プログラムの改良点

昨年度のチャンピオンシップでは,デバイスドライバ  $4)$  を使用して bash スクリプトで書かれたプログラム<sup>5)</sup> を用いていた.このデバイスドライバは,ラズパイマウ スの開発元により公開されている 6). これを用いると, 車輪のモータ,距離センサ,ブザーをキャラクタ型の入 出力デバイスとして扱える.

しかしながら,以下の副節で詳しく述べるように,こ のデバイスドライバをそのまま使ったのでは不便な点 が出てきた.そこで,我々は GPIO (General-Purpose Input/Output) を直接制御する方法 7) で,C++ 言語に より一からプログラムを書いた.この実装には,ライブ ラリ bcm2835 8) を用いた.bcm2835 は静的ライブラリ としてリンクする事で,実行プログラムを自己完結させ た.これにより「必要なライブラリやデバイスドライバ が実行時に見つからない」といったエラーを防止できる.

### 2.1 モータの制御方法

ラズパイマウスの車輪には,パルス数で回転角を制御 するステッピングモータが採用されている。このモー タの制御にはハードウエアによる PWM (Pulse Width Modulation) が使われている.

これらのモータをデバイスドライバを用いて制御する には、2つのパラメータ(符号付きの整数と符号なし整 数)を指定する $5,9$ . 前者は、モータを駆動したい周波 数に回転方向を表す符号を付けて得られる整数である. 後者は,PWM をオンにする時間である.後者の実装に は,指定した時間が経過したら,PWM 信号をオフにす るように割り込みが用いられている.

PWM をオン・オフする制御と回転方向の指示は,別々

の GPIO に割り当てられている。つまり、ハードウエア 的には別物である概念を,ユーザが意識しなくても良い ように,デバイスドライバの中で統合している訳である. 一方,本授業で扱う簡単な走行プログラムには,以下

のような要求がある.

- モータの回転方向(つまり走行の向き)を変える事 は少ない.
- 現状の PWM をオンにする時間を指定する方式で は,PWM 信号が間欠的になる.この間欠性は,平 均的な走行速度を遅くしてしまうだけでなく,ラズ パイマウスに断続的な振動を加えてしまうため底面 のネジが緩むというトラブルを起こしていた.この 対策として,明示的に停止を指示しない限り,車輪 を回転させる PWM 信号は出しっぱなしにすること が考えられる.

上記の要求を満たすには,モータの回転方向の制御と PWM 信号のオン・オフの制御を別々に行う必要がある. その制御には,デバイスドライバを用いることができな いため,独自にライブラリを実装する必要がある.その 際,PWM 信号を一定時間後に停止するための割り込み は不要であるから,その分だけオーバーヘッドも少なく なる.

### 2.2 距離センサからの読み取り

ラズパイマウスには,距離センサが4つ搭載されてい る. その位置と名前を図1に示す. センサーの値は, 0 ~3000 程度であり,壁に近いほど値が大きくなる点に注 意を要する.

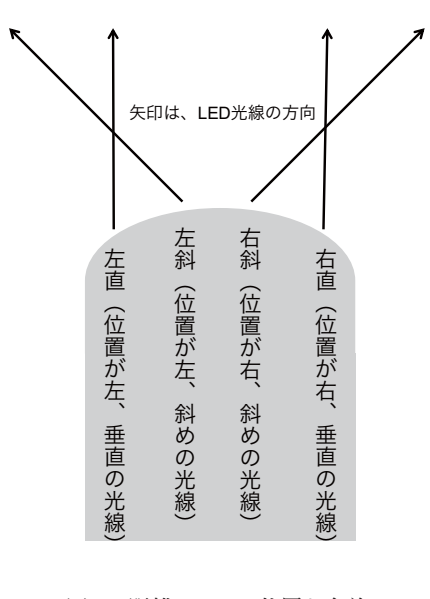

図1 距離センサの位置と名前

この距離センサは赤外線 LED を用いているため,精 度が悪い. そのため、3回測って算術平均を取った値を 使用することにした.

距離センサの読み取りには, SPI (Serial Peripheral Interface)<sup>7</sup> というシリアル通信が用いられる. この通 信についても,デバイスドライバを介さず,直接 GPIO を制御して行うようにした.その理由は,計測は一度に 3回行うため,計測に要するオーバーヘッドをできるだ け少なくするためである.

#### 2.3 操作性の改良と安全面への配慮

1年生は PC に不慣れであるため、操作法はできるだ け簡単化することが望ましい.

昨年度用いたプログラムでは,ラズパイマウス本体に 取り付けられたタクトスイッチを押すと,走行が開始す るようになっていた.しかし,触れた物が即座に動き出 すのでは操作がしづらいと思われる.また,PC から遠 隔操作している感覚を味わえるようにもしたい.

そこで、これを PC のキーボード操作に置き換えた.

- キー「y」が押下されると, 走行開始
- キー「q」が押下されると, 走行停止

このような操作は,Linux のシステムコールを用いて, キーボードを非カノニカルモードに変更すれば可能とな る.これらのキーが押された直後に,以下のような初期 化および終了処理を行う.

キー「y」が押下されると,以下の初期化処理が行わ れる.

- 1. モータの電源オン
- 2. ブザーを用いて,スタートシグナルを演奏
- 3. 走行の開始時間を記録(clock gettime 関数を呼 ぶ.)

キー「q」が押下されると,以下の終了処理が行われる.

- 1. 走行の終了時間を記録(clock gettime 関数を呼 ぶ.)
- 2. モータの PWM 信号をオフにする.
- 3. モータの電源オフ(火傷の防止のため,ここで行う.)
- 4. キーボードのモードを元に戻す.(これを忘れると ターミナルが乱れる.)
- 5. 走行時間の計算と画面表示

一般的に,プログラムの強制終了には CTRL+C の押 下が用いられる.PC に親しんだ学生が咄嗟にこの方法 を使うこともあり得る.そのため,CTRL+C が押下さ

れた場合もキー「q」が押された場合と同様の終了処理 を行う必要がある.そのため,この終了処理を行う関数 を、割り込みシグナル SIGINT を捕捉した場合のシグナ ルハンドラ(コールバック関数)として登録した.

# 3 PC からのログイン方法の変更

学生 PC からラズパイマウスへのログインには,リ モートデスクトップを用いていた<sup>1,2)</sup>. しかし, リモー トデスクトップは GUI であるため通信量が大きいので, 反応が遅いという欠点がある.また,サーバ側とクライ アント側のキーボードの種類を同一にしなければならな いといった制約がある.

そこで,今年度からは,SSH (Secure Shell) コマン ドを用いることにした.SSH は,現在,Linux マシン へのリモートログインに使われる標準的な方法であり, Windows 10 でも Power Shell やコマンドプロンプトに 標準で搭載されている.

SSH によるログインにはパスワード認証を用いた。公 開鍵認証は便利で安全であるが、1年生には敷居が高い ためである.

学生の PC とラズパイマウスの間は、昨年度は LAN ケーブルによる有線接続を行っていたが,今年度は無 線 LAN ルータを介した無線接続とした. その際,無線 LAN ルータの DHCP リースの機能を使用し,ラズパイ マウスの IP アドレスを固定化した.

# 4 走行プログラムの実行方法

プログラムの実行例に即して,画面表示と操作方法の 改良点について述べる.

## 4.1 走行プログラムの実行例

走行プログラムの実行時の画面出力の例を図 2 に示 す.画面出力はすべて日本語にしてある.(Raspberry Pi のターミナルのロケールも日本語に設定した.)

図 2 では、以下のコマンドを実行している:

main 200 5

ここで,./main ではなく main でプログラムが実行でき るのは,エイリアスを作成しておいたからである.カレ ントディレクトリを意味する./という特殊記号の入力方 法を知らなくても使えるための工夫である.

コマンド名 main に続くコマンドラインパラメータの 意味は、5 節で解説する. 昨年度は入力ファイルにより パラメータを指定していたが 1,2), ほとんどの学生はエ ディタの操作を体験したことがないため,エディタ操作

| tudent@sakashita-desktop: -              | □ | $\times$ |
|------------------------------------------|---|----------|
| student@sakashita-desktop: \$ main 200 5 |   |          |
| コマンドライン引数を抽出しています:                       |   |          |
| 1番目の引数forward lim = 200                  |   |          |
| 2番目の引数turn lin = 5                       |   |          |
| 3番目の引数forward min freq = 200 (デフォルト)     |   |          |
| 4番目の引数forward_max_freq = 1200 (デフォルト)    |   |          |
| 5番目の引数forward step freq = 40 (デフォルト)     |   |          |
| 6番目の引数turn_min_freq = 200 (デフォルト)        |   |          |
| 7番目の引数turn_max_freq = 300 (デフォルト)        |   |          |
| 8番目の引数turn_step_freq = 20 (デフォルト)        |   |          |
| 走行させるには、キーボードのyを押してください。                 |   |          |
| 終了するには、キーボードのgを押してください。                  |   |          |
| 距離センサの値(左直, 左斜, 右斜, 右直)= 10, 37, -3, -3  |   |          |
| 前進に変更                                    |   |          |
| 雄センサの値(左直. 左斜. 右斜, 右直)= 11. 36. 0. −5    |   |          |
| 前進を240[Hz]に加速                            |   |          |
| 距離センサの値(左直, 左斜, 右斜, 右直)= 13, 30, -1, -3  |   |          |
| 前進を280[Hz]に加速                            |   |          |
| 距離センサの値(左直, 左斜, 右斜, 右直)= 13, 36, -5, -1  |   |          |
| 前進を320[Hz]に加速                            |   |          |
| 距離センサの値(左直, 左斜, 右斜, 右直)= 7, 33, 4, 2     |   |          |
| 前進を360[Hz]に加速                            |   |          |
| 距離センサの値(左直, 左斜, 右斜, 右直)= 8, 37, 0, -3    |   |          |
| 前進を400[Hz]に加速                            |   |          |
| 距離センサの値(左直, 左斜, 右斜, 右直)= 11, 34, 0, -3   |   |          |
| 前進を440[Hz]に加速                            |   |          |
| 距離センサの値(左直, 左斜, 右斜, 右直)= 12, 34, 0, -5   |   |          |
| 前進を480[Hz]に加速                            |   |          |
| 距離センサの値 (左直, 左斜, 右斜, 右直) = 12, 38, 0, -4 |   |          |
| 前進を520[Hz]に加速                            |   |          |
| 距離センサの値 (左直, 左斜, 右斜, 右直) = 20, 33, 1, -4 |   |          |
| 前進を560[Hz]に加速                            |   |          |
| 距離センサの値(左直, 左斜, 右斜, 右直) = 7, 36, 0, -5   |   |          |
| 前進を600[Hz]に加速                            |   |          |
| 距離センサの値 (左直, 左斜, 右斜, 右直) = 13, 32, 0, ~5 |   |          |
| 前進を640[Hz]に加速                            |   |          |
| 距離センサの値 (左直, 左斜, 右斜, 右直) = 11, 37, 3, -4 |   |          |
| 前進を680[Hz]に加速                            |   |          |
| 距離センサの値(左直, 左斜, 右斜, 右直)= 12, 38, 0, -3   |   |          |
| 前進を720[Hz]に加速                            |   |          |
| 距離センサの値 (左直、左斜、右斜、右直) = 11. 41. 0. -7    |   |          |
| 前進を760[Hz]に加速                            |   |          |
| 距離センサの値 (左直, 左斜, 右斜, 右直) = 9, 35, -1, -3 |   |          |
| 前進を800[Hz]に加速                            |   |          |
| 走行時間 = 0.177399 [秒]                      |   |          |
| student@sakashita-desktop: \$            |   |          |
|                                          |   |          |

図2 走行プログラムの画面表示

が不要なコマンドラインパラメータを使用することにし た訳である.

コマンドラインパラメータは全部で8個あるが、後半 のものは入力を省略しデフォルト値を使用することがで きる.上記の例では,省略された3番目以降のパラメー タはデフォルト値が使用される.

コマンドラインパラメータは,簡単のため数値だけを 列挙する方式としたので,ユーザは順番を誤る恐れがあ る.意図した通りにパラメータが設定されたかを確認で きるように,実行後にはまずパラメータの一覧が画面表 示されている.その際,入力を省略したパラメータにつ いては、デフォルト値が使われる旨,表示される.

図 2 の実行結果の最後では,キー「q」を押下したこと により走行が停止された後,走行時間が表示されている.

#### 4.2 コマンド履歴による入力の省略

走行プログラムは,パラメータの一部のみを試行錯誤 的に変更して繰り返し実行される.その度にコマンドを 打つのは面倒である.そこで,ターミナルのコマンド履 歴を活用すれば良い.(これは Linux のターミナルの操 作法を修得させる良い機会となる.)

コマンド履歴の表示法について,以下のように説明を 行った.

- カーソルキー「↑」を押すと、直前に入力したコマ ンドが表示される.
- もう一回、カーソルキー「↑」を押すと、2個前の コマンドが表示される.

上記を用いて,プログラム実行を以下の手順で行える.

- 1. コマンド履歴を表示する.
- 2. カーソルキー「←」「→」を用いて、パラメータ(数 値)を変えたい位置にカーソルを移動する.
- 3. 数値を修正する.
- 4. Enter キーを押すと,コマンドが実行される.

# 5 走行アルゴリズムとコマンドラインパラ メータ

走行アルゴリズムと 4.1 節で触れた各種のコマンドラ インパラメータについて述べる.

## 5.1 走行方向を決めるアルゴリズムとパラメータ

走行方向は,距離センサ(図 1)の値から図 3 に示す アルゴリズムに従って決められる.

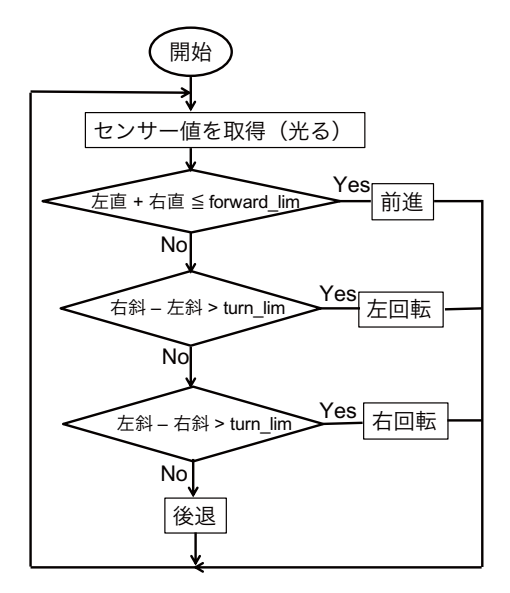

図 3 走行方向を決めるアルゴリズム

図 3 の条件式に現れる閾値パラメータの意味を表 1 に 掲げる.

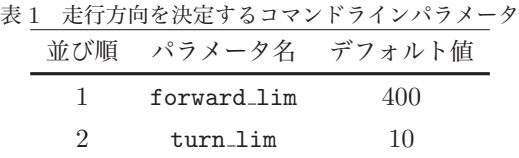

図3の前進、後退、左回転、右回転の条件式が適切で ある理由を、授業では図を用いて説明した。実際に手で 覆うなどして壁を作り,センサの値がこれらの条件式を 満たすことを確認するように学生に指導した.

#### 5.2 モータの加速に関するパラメータ

車輪にはステッピングモータが使われているため、走 行速度はモータに与えるパルスの周波数に比例する.つ

まり,速く移動させるには,この周波数を高くすれば良 い.しかし,急に周波数を高くするとスリップの恐れが あるため、徐々に加速する. 加速は、同じ方向の移動(後 退を除く)が続いた時に行う.

前進の加速に関するコマンドラインパラメータを表 2 に示す.

表 2 前進の加速に関するコマンドラインパラメータ

| 並び順 | パラメータ名            | デフォルト値 | 意味            |
|-----|-------------------|--------|---------------|
| 3   | forward_min_freq  | 300    | 前進における周波数の初期値 |
| 4   | forward_max_freq  | 1200   | 前進における周波数の上限値 |
| 5.  | forward_step_freq | 40     | 前進における周波数の増分  |

例えば,以下のパラメータ

- forward\_min\_freq  $= 200$
- forward\_max\_freq =  $1200$
- forward\_step\_freq  $= 40$

を指定した場合,前進が続くと,モータの周波数は, 200, 240,..., 1160, 1200, 1200, 1200,... と変化する.

左・右回転の加速に関するコマンドラインパラメータ を表 3 に示す.

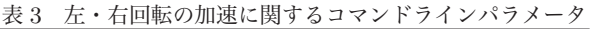

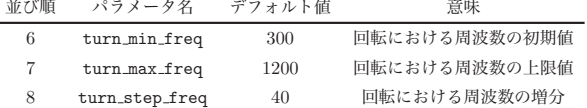

#### 5.3 走行速度の求め方

車輪のステッピングモータは,1 つのパルスで 0.9 [度] だけ回転する $9$ . パルス周波数が 400 [Hz] のとき, 1 [秒] あたりの回転角は,上記より 0.9 [度]×400 [Hz] = 360 [度] である.つまり,このとき車輪は 1 秒間に1回転する. 車輪の直径は 45 [mm] であるから,1回転で進む距離は  $45\,\pi \fallingdotseq 141\,[\mathrm{mm}]$  である.

上記より, パルス周波数を  $f$  とすると, 速さ  $v =$  $45\,\pi\times f/400\,[{\rm mm}/$ 秒 という式が得られる. 例えば,  $f = 1200$  [Hz] の場合,  $v = 45 \pi \times 1200/400 = 424$  [mm/ 秒] である.

以上は,パルスの意味を補足すれば,高校物理の知識 でも理解可能である.

## 6 競技大会の結果

昨年度と同様に図 4 に示すコースを使用した.ゴール の位置は,壁から 8[cm] ほど手前とし,目印としてテー プを貼った.その理由は,ゴールが壁に近すぎると,アル ゴリズムが後退モードに切り替わったままとなり,ゴー

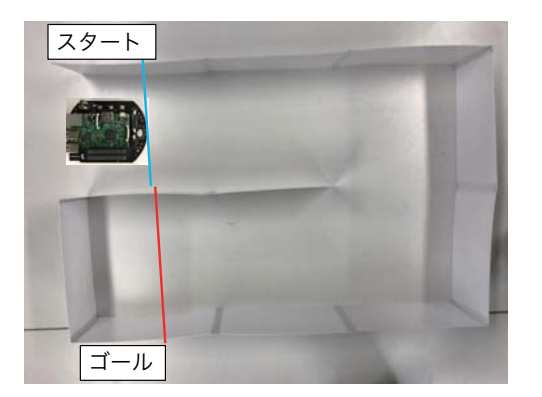

図 4 使用したコース

ルに到達できなくなるためである.

各班の最短時間を表 4 に示す. 表 4 より、走行時間は

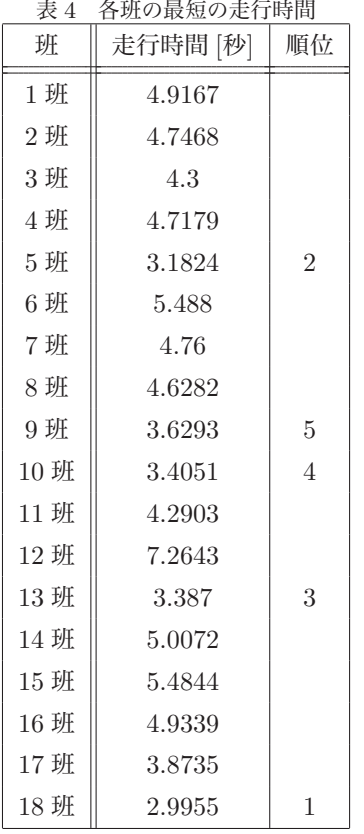

約 3~5[秒] である. 昨年度の走行時間は約 20~50[秒] であった 1).したがって,およそ 1/10 程度の走行時間 の短縮が実現できたといえる.これは,プログラムに モータを加速する機能を追加した事と,PWM 信号の連 続化により途切れずに走行できるようになった事の効果 である.

# 7 まとめ

ラズパイマウスの走行プログラムをハードウエアを直 接制御する形で書き直し、走行の速度と安定性、操作性

を向上させた.競技大会に用いた結果,走行時間は 1/10 程度にまで短縮された.

このように走行時間が短くなったため、次の課題とし て,コースの延長(迷路に置き換える等)が考えられる. だが,コースを複雑化すると,距離センサの性能が悪い ため,以下の懸念がある:

- 壁にぶつからずに走行することが難しくなる.
- 走行時間は偶発的なノイズに左右され、パラメータ の調節が意味をなさない.

この問題は,高性能な超音波センサや測域センサを用い た安価な車輪付きロボットが登場すれば解決に向かうだ ろう.

他の課題を以下に挙げる.

- わかりやすさの観点から加速は線型に行ったが、通 例のように S 字加減速カーブを用いる.
- ゴールテープを踏んだかを自動検出できるようにし たい.そうすれば,ゴールテープの位置を任意に設 定できる.
- プログラムを ROS (Robot Operating System) を 使って整理する方法もある.ROS のオーバーヘッ ドが問題となるかを,現在のプログラムと比較して 検討する.

# 参考文献

- 1) 森文彦, チャンピオンシップにおけるアクティブ ラーニングの実践, 玉川大学工学部紀要, Vol. 53 (2018).
- 2) 森文彦, チャンピオンシップ(ラズベリーパイマウ ス)マニュアル, 工学部 情報通信工学科 (2017).
- 3) 坂下達哉, チャンピオンシップ ーラズパイマウス の解説, 工学部 情報通信工学科 (2018).
- 4) 米田聡, Raspberry Pi で学ぶ ARM デバイスドライ バープログラミング, ソシム (2014).
- 5) 上田隆一, 「ラズパイマウス」を自在に動かそう, ラ ズパイマガジン 2016 年春号, pp. 112–145 (2016).
- 6) 株式会社アールティ, ラズベリーパイマウスのデ バイスドライバ, https://github.com/rt-net/ RaspberryPiMouse (2017).
- 7) 西永俊文, BareMetal で遊ぶ Raspberry Pi (2014).
- 8) Mike McCauley, C library for Broadcom BCM 2835, http://www.airspayce.com/mikem/ bcm2835/.

9) 上田隆一, Raspberry Pi で学ぶ ROS ロボット入門, 日経 BP (2017).

2019 年 2 月 28 日原稿受付,2019 年 3 月 5 日採録決定 Received, February 28, 2019; accepted, March 5, 2019